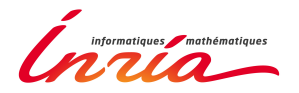

## **IniRobot**

# Activités robotiques avec Thymio II pour l'initiation à l'informatique et à la robotique

## *www.inirobot.fr*

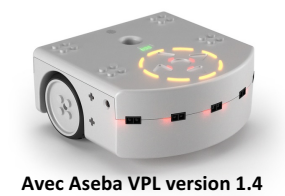

Ces activités reposent sur des missions à réaliser avec le robot open-source Thymio 2, conçu pour l'éducation notamment par l'Ecole Polytechnique Fédérale de Lausanne. Pour en savoir plus sur ce robot, voir www.thymio.org.

L'organisation des activités est adaptable en fonction du niveau et de l'âge du public.

## **Ce document comprend :**

- Première partie : la liste des missions à réaliser
- Deuxième partie : les fiches des missions à imprimer

## **Propositions d'organisation de séances (entre 30 min et 75 min, selon le public) :**

Des groupes de 3 personnes avec un robot par groupe fonctionnent bien.

- Pour 6 à 10 séances de 30 à 75 min chacune :
	- $\circ$  Séance 1 : Missions 1 et 2
	- $\circ$  Séance 2 : Missions 3 et 4
	- $\circ$  Séance 3 : Missions 5 et 6
	- o Séance 4 : Missions 7, 8 et 9
	- $\circ$  Séance 5 : Missions 10, 11 et 12
	- $\circ$  Séance 6 : Missions 13 et 14
- Pour une séance unique de  $2h30$  à  $3h$  : Missions 1, 2, 3, 4, 6, 8, 9, 10, 11, 12

Le site internet http://www.inirobot.fr est à la fois un site de ressources et un site d'échanges où chacun peut faire part de son expérience et proposer des variantes des activités.

Ces activités sont distribuées sous licence libre Creative Commons CC-BY. Contributeurs(trices) : T. Guitard, D. Roy et P-Y. Oudeyer (équipe Flowers Inria ENSTA ParisTech), Morgane Chevalier (HEP Vaud, EPFL).

## **Carnet de missions IniRobot**

Besoin du Thymio

\_\_\_\_\_\_\_\_\_\_\_\_\_\_\_\_\_\_\_\_\_\_\_\_\_\_\_\_\_\_\_\_\_\_\_\_\_\_\_\_\_\_\_\_\_\_\_\_\_\_\_\_\_\_\_\_\_\_\_\_\_\_\_\_\_\_\_\_\_\_\_\_\_\_\_\_\_\_\_\_\_\_\_\_\_\_\_\_\_\_\_\_\_\_\_\_\_\_\_\_\_\_\_\_\_\_\_\_\_

Durée estimée

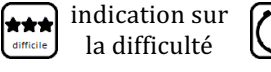

## **MISSION 1: C'est quoi ce truc?**

Il s'agit de découvrir le robot Thymio 2 en totale autonomie.

Le robot est donné aux enfants. La consigne est simple : ils doivent découvrir Thymio, sans aucune indication. A la fin de cette activité, les enfants doivent savoir allumer le robot et constater qu'en appuyant sur les flèches. Thymio change de couleur.

## **MISSION 2 : Des couleurs et des comportements**

*Fiche à remplir*

Documents externes

Il s'agit de découvrir les programmes pré-enregistrés dans le robot.

On explique qu'il existe des programmes pré-enregistrés dans le Thymio, que les flèches servent à faire défiler les comportements et que le bouton rond sert à valider.

Il faut compléter la grille en donnant un nom à chaque comportement. Pour aider à donner un nom, on peut dire : « Si c'était un animal on pourrait dire qu'il est ... ».

Remarques :

- Si les comportements semblent ne pas fonctionner, vérifier que la surface sur laquelle est le Thymio est suffisamment clair. Un test : lancez le comportement jaune, si Thymio n'avance pas, c'est que la surface n'est pas assez claire.
- Les comportements bleu ciel et bleu foncé ne sont pas à trouver car ils nécessitent respectivement du matériel et un environnement calme.

## **MISSION 3** : Si... alors...

*Fiche à remplir*

Il s'agit de remplir une fiche en reliant les éléments afin de comprendre la logique événementielle. On utilise les comportements de base du Thymio.

La fiche se présente en 2 colonnes. A gauche, les évènements et à droite, les actions. Il s'agit de former des paires d'événements/actions en les reliant par un trait.

## **MISSION 4** : Et si on programmait?

*Fiches à remplir*

Il s'agit de découvrir le logiciel de programmation graphique.

- Lancer le logiciel « Thymio VPL ».
- Expliquer que programmer le robot consiste à mettre côte à côte une carte prise dans la barre verticale de gauche et une carte prise dans la barre verticale de droite.
- Pour compléter les fiches, il faut tester les programmes présentés. Fiche 1 sur le fonctionnement du logiciel, puis Fiche 2 sur le rôle des cartes.

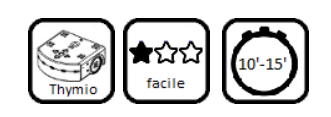

⊚⊅

Activité débranchée

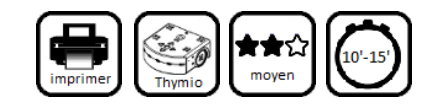

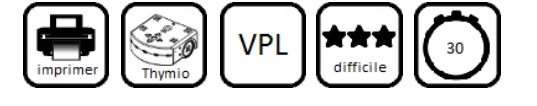

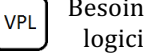

## **MISSION 5: A l'intérieur du robot**

*Fiche avec étiquettes à placer*

Il s'agir de repérer les systèmes de prise d'informations, de prise de décision et d'action sur le robot.

Faire compléter la fiche en plaçant les étiquettes au bon endroit.

Remarque : Il peut être intéressant de démonter un robot et de le faire passer de mains en mains pour voir ce qu'il y a à l'intérieur.

## **MISSION 6 : Bonne détection !**

*Fiche à remplir*

Il s'agit de tester les programmes proposés sur la fiche afin de découvrir ce qu'ils font. Deux programmes sont proposés sur la fiche (que les enfants complètent).

Remarque : Pour les enfants qui ont terminé plus rapidement que les autres, il peut être intéressant de proposer des exercices permettant de mettre en pratique ce qui vient d'être abordé.

Exemple : Thymio se colore en jaune s'il détecte le sol et en violet sinon.

## **MISSION 7: Le robot et l'Homme**

*Fiche à remplir*

Il s'agit de repérer les systèmes de prise d'information, de prise de décision et d'action sur le robot et sur l'Homme.

Faire compléter la fiche. Pour cela, on dessine sur les schémas les systèmes de prise d'information, de décision et d'action et on nomme chacun de ces éléments (oreilles, cerveau, muscles…).

## **MISSION 8 : Premiers défis**

Il s'agit de relever des petits défis.

- Défi 1. Créer un instrument de musique (à chaque capteur, associer un son).
- Défi 2. Créer un sélecteur de couleur (à chaque capteur, associer une couleur).

## **MISSION 9 : Même pas peur !**

Il s'agit d'éviter des obstacles.

Il faut programmer le Thymio pour qu'il avance quand il ne détecte rien et recule s'il détecte quelque chose. Associer des couleurs à ces actions.

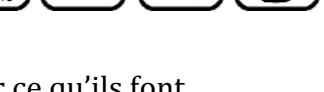

**VPL** 

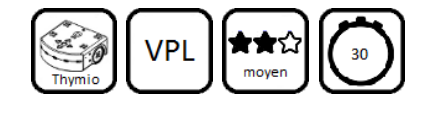

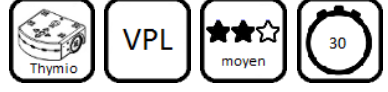

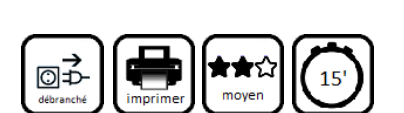

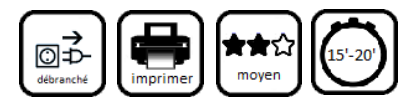

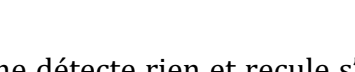

## **MISSION 10 : Parcours d'obstacles**

*Fiche (si besoin d'aide)*

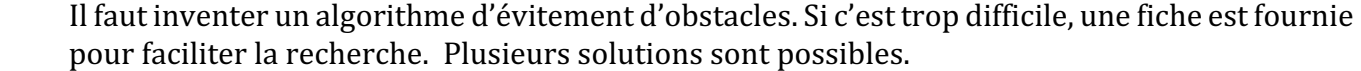

Il s'agit de réaliser un programme qui permet au Thymio de se déplacer parmi des obstacles.

## **MISSION 11: Thymio en beauté**

*Fiche*

Il s'agit de décorer le Thymio.

Donner la fiche à décorer. On peut la décorer à l'aide de feutres et de gommettes. La fiche peut ensuite être collée sur le robot avec du scotch.

Remarque : attention à ne pas coller la fiche devant les capteurs, sinon le robot détectera un objet en permanence, et son comportement sera alors difficile à maîtriser.

## **MISSION 12 : Thymio dans le Grand Parcours!**

Par exemple, un chemin à parcourir sans toucher les bordures.

Il s'agit de réunir tous les robots des groupes dans un même espace avec des obstacles.

Les robots étant munis du programme du « Parcours d'obstacles », les déposer dans un enclos avec des bordures et des obstacles (d'au moins 6 cm de hauteur).

Si le sol est muni d'une surface où dessiner, on peut choisir également un stylo-feutre et le glisser dans le trou prévu dans le robot.

Les robots étant ensuite allumés, ceux-ci se déplacent sur le parcours en interagissant avec les obstacles et les autres robots, en laissant des tracés de leurs déplacements.

## **MISSION 13 : Ok, je sors !**

Il s'agit d'identifier parmi les comportements préprogrammés ceux qui sont les plus performants pour sortir d'un labyrinthe.

Construire un labyrinthe simple avec des objets d'au moins 6 cm de hauteur.

Parmi les 6 comportements disponibles de base dans le robot, quels sont ceux qui permettent de sortir du labyrinthe et comment les utiliser dans ce but ?

Vert : guider le robot pas à pas avec la main ou avec un objet se déplaçant devant le robot.

Rouge : idem vert mais en se déplaçant derrière le robot.

Jaune : rien à faire, le robot est autonome.

Violet : guider le robot avec les boutons avance, droite, gauche.

Cyan : dessiner une piste noire dans le labyrinthe.

## **MISSION 14: Un petit test**

*Doc externe : Fiche à compléter*

Il s'agir de répondre à un OCM récapitulant tout ce qui a été vu durant ce module. Faire compléter la fiche. Pour cela, il faut cocher les cases de la fiche. La correction en groupe est un excellent moyen pour lancer une discussion collective autour du thème des robots.

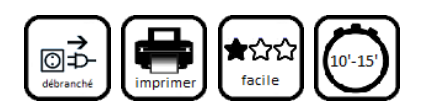

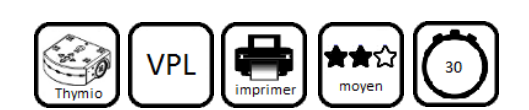

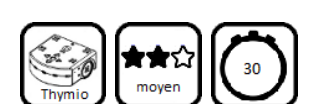

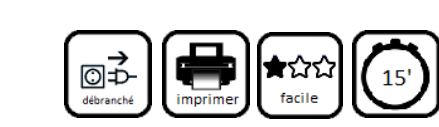

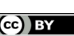

**Fiches des missions**

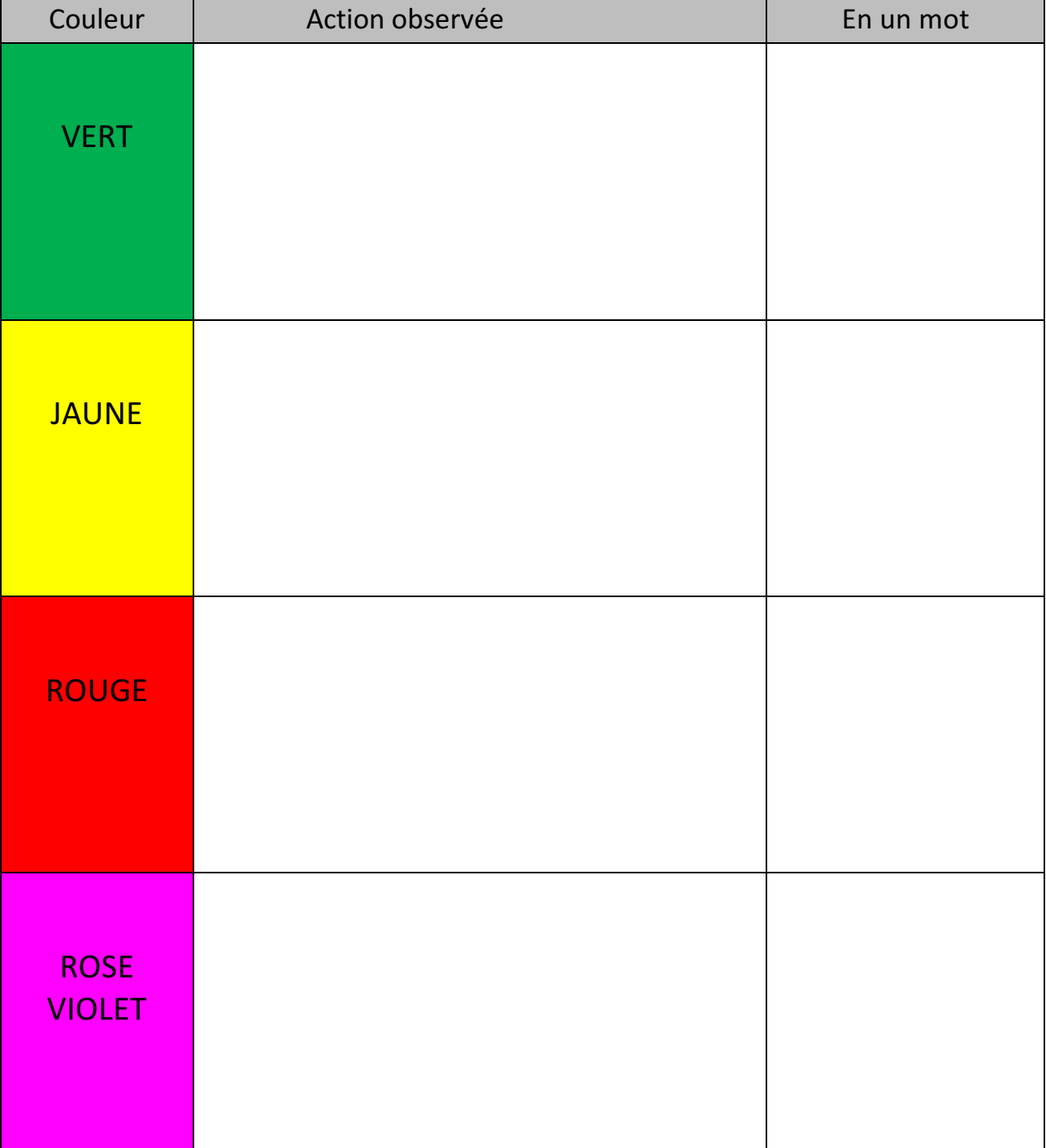

## **MISSION 3** : Si... Alors.... - Fiche

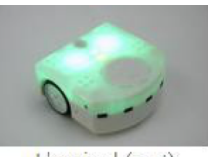

L'amical (vert)

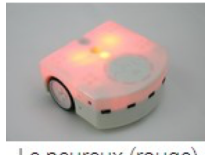

Le peureux (rouge)

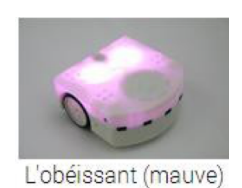

L'explorateur (jaune)

- **SI** Thymio détecte un objet à droite **ALORS** il tourne à droite
- **SI** Thymio détecte un objet à gauche  $\bullet$  **ALORS** il avance
- **SI** Thymio détecte un objet devant lui  $\bullet$  **ALORS** il recule
- 
- 
- **SI** Thymio détecte un objet derrière lui  $\bullet$  **ALORS** il avance
	- **SI** on appuie sur la flèche avant  $\bullet$  **ALORS** il avance
	- **SI** on appuie sur la flèche arrière **ALORS** il recule
	- **SI** on appuie sur la flèche de droite **• ALORS** il tourne à gauche
	- **SI** on appuie sur la flèche de gauche  $\bullet$  **ALORS** il tourne à droite
- **SI** Thymio détecte un objet devant lui  $\bullet$  **ALORS** il tourne à gauche
	- **SI** Thymio détecte un objet à droite  **• ALORS** il tourne à droite
		- **SI** Thymio ne détecte rien  $\bullet$  **ALORS** il recule
- **SI** Thymio détecte un objet à gauche  $\bullet$  **ALORS** il avance
- **SI** Thymio détecte un objet devant lui  $\bullet$  **ALORS** il tourne à gauche
	-
	-
	-
	- **SI** Thymio détecte un objet <sup>à</sup> droite **ALORS** il recule en tournant à droite
- **SI** Thymio détecte un objet à gauche  $\bullet$  **ALORS** il recule en tournant à gauche
	-
	-
	-
	-
	-
	-
	-
	-
	-

Placer deux cartes au centre pour faire le programme ci-dessous. Entoure ensuite les bonnes réponses dans les phrases en dessous.

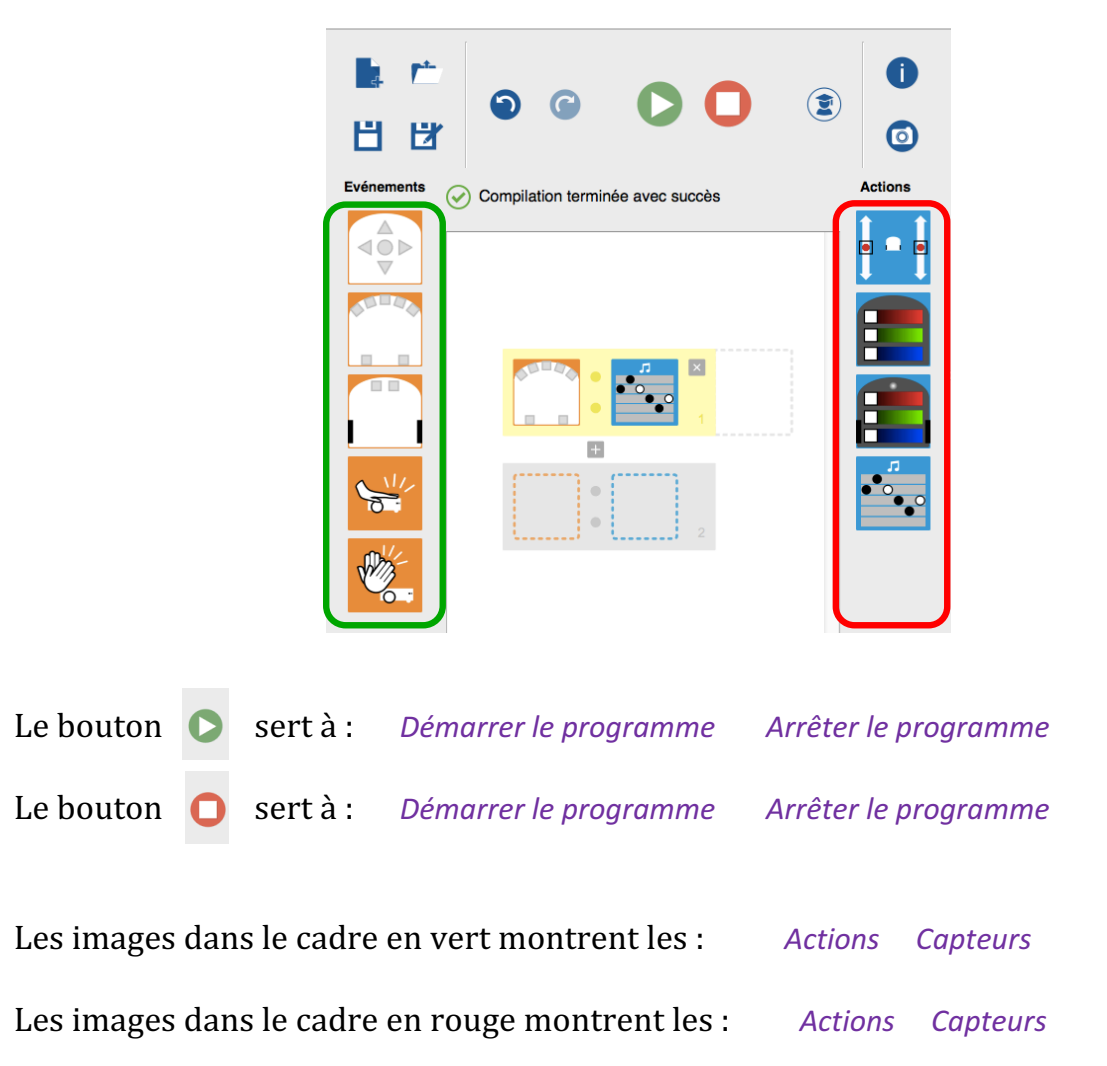

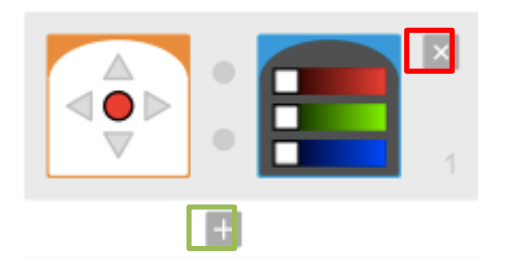

Le bouton « + » encadré en vert sert à : *Supprimer un ordre* Ajouter un ordre Le bouton « × » encadré en rouge sert à : Supprimer un ordre Ajouter un ordre

## Voici 4 programmes différents, chacun formé avec un bloc événement et un bloc action. **Compléter les phrases associées.**

Ine pas mettre tous les programmes en même temps mais l'un après l'autre, un seul à chaque fois)

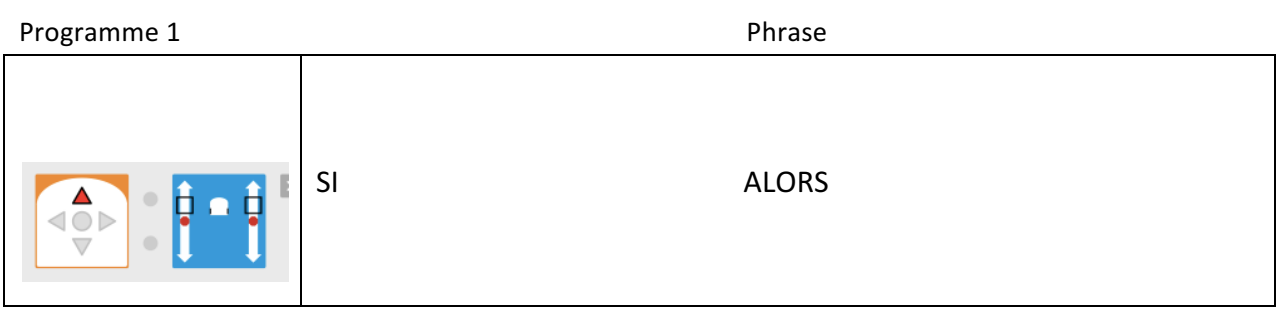

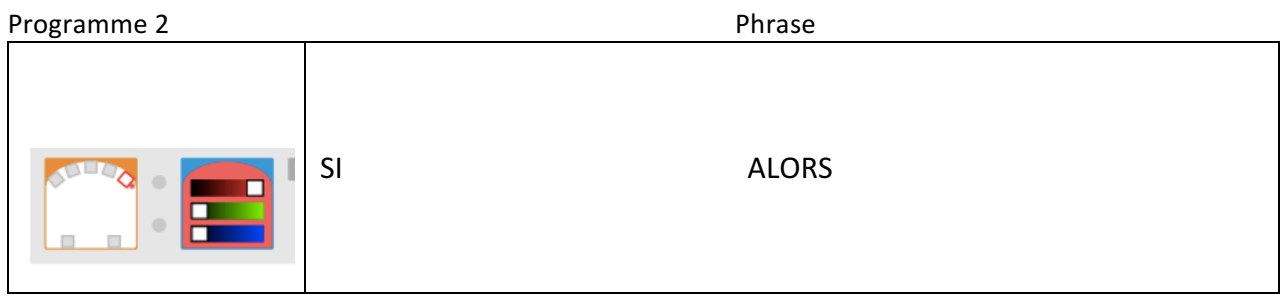

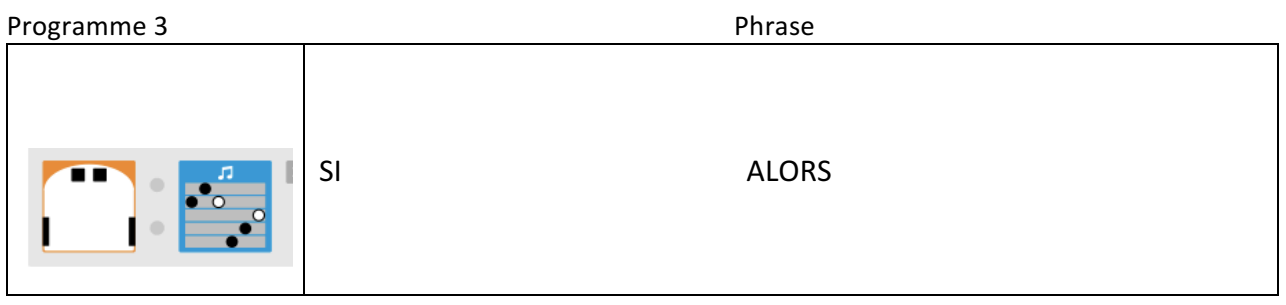

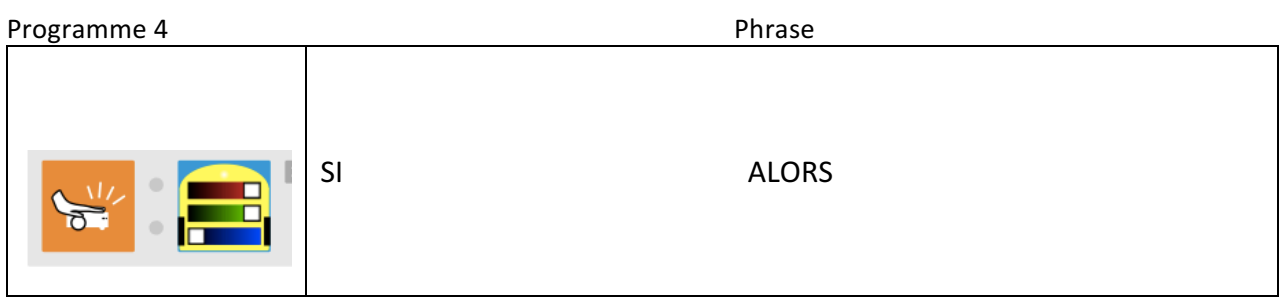

## **MISSION 5: A l'intérieur du robot** - Fiche

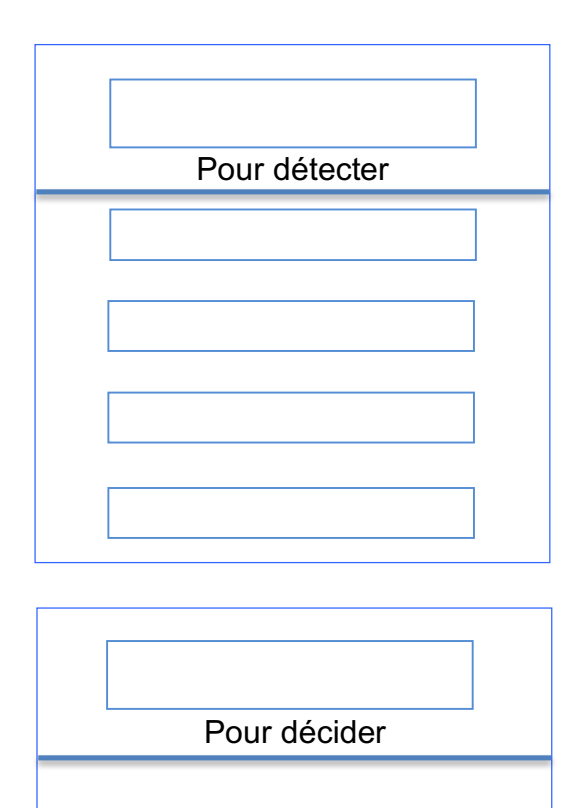

Processeur

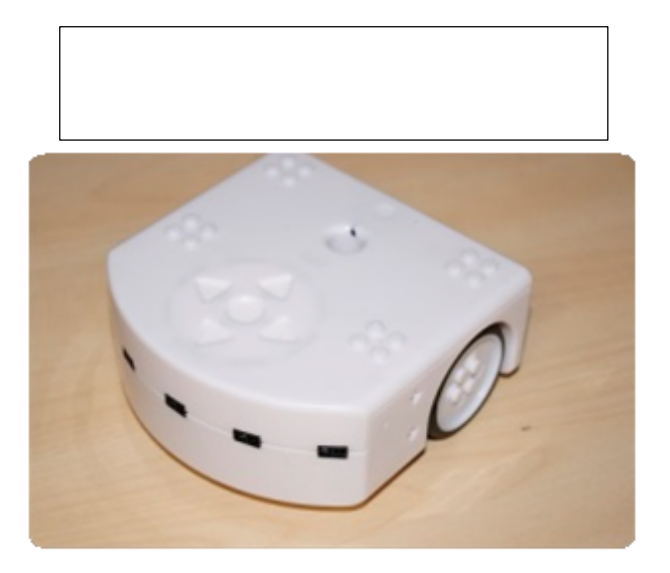

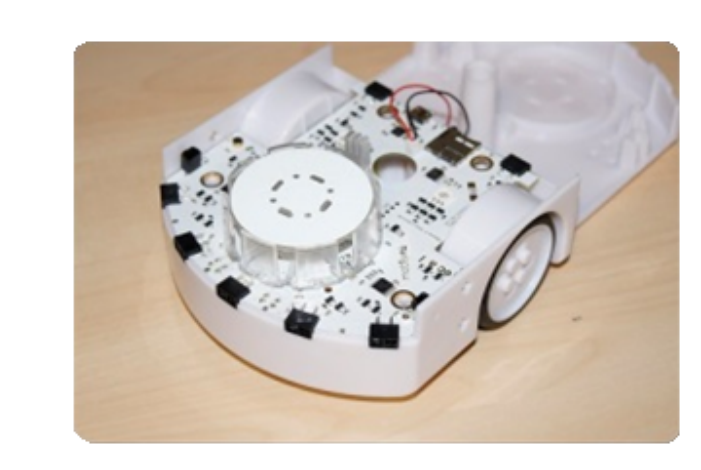

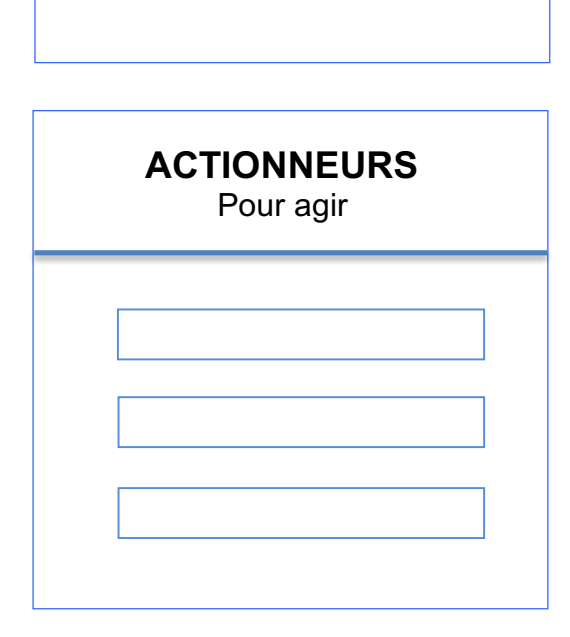

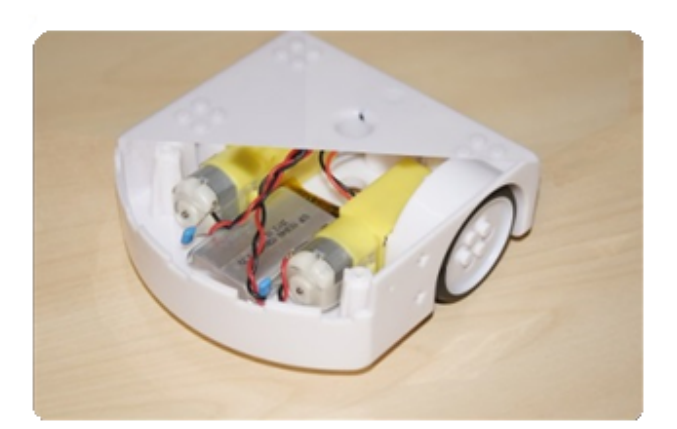

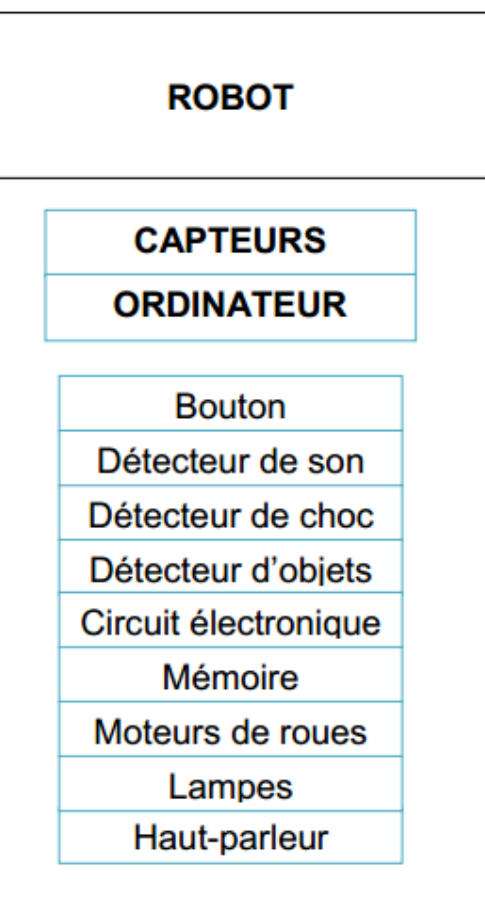

## **ROBOT**

**CAPTEURS** 

**ORDINATEUR** 

### **Bouton**

Détecteur de son Détecteur de choc

Détecteur d'objets

Circuit électronique

**Mémoire** 

Moteurs de roues

Lampes

Haut-parleur

## **MISSION 6 :** Bonne détection **!** - Fiche

**1/ Essayer le programme suivant et entourer la bonne réponse.**

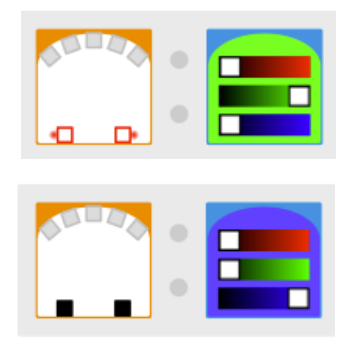

De quelle couleur est le Thymio lorsqu'on met quelque chose devant les capteurs de derrière ?

VERT / BLEU

De quelle couleur est le Thymio lorsqu'on ne met rien devant les capteurs de derrière ?

VERT / BLEU

### **2/ Essayer le programme suivant et répondre aux questions.**

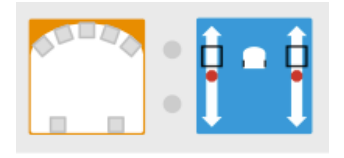

Le Thymio avance-t-il lorsqu'on met quelque chose devant les capteurs de l'arrière ?

. . . . . . . . . . . . . .

Le Thymio avance-t-il lorsqu'on ne met rien devant les capteurs de l'arrière ?

. . . . . . . . . . . . . .

### **3/ Relie les petits dessins à ce qu'ils veulent dire.**

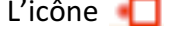

le capteur n'a pas d'importance, on ne s'en occupe pas •

- L'icône **interest and the Capteur ne détecte rien** •
- •
- L'icône  $\blacksquare$   $\bullet$  le capteur détecte quelque chose •

•

•

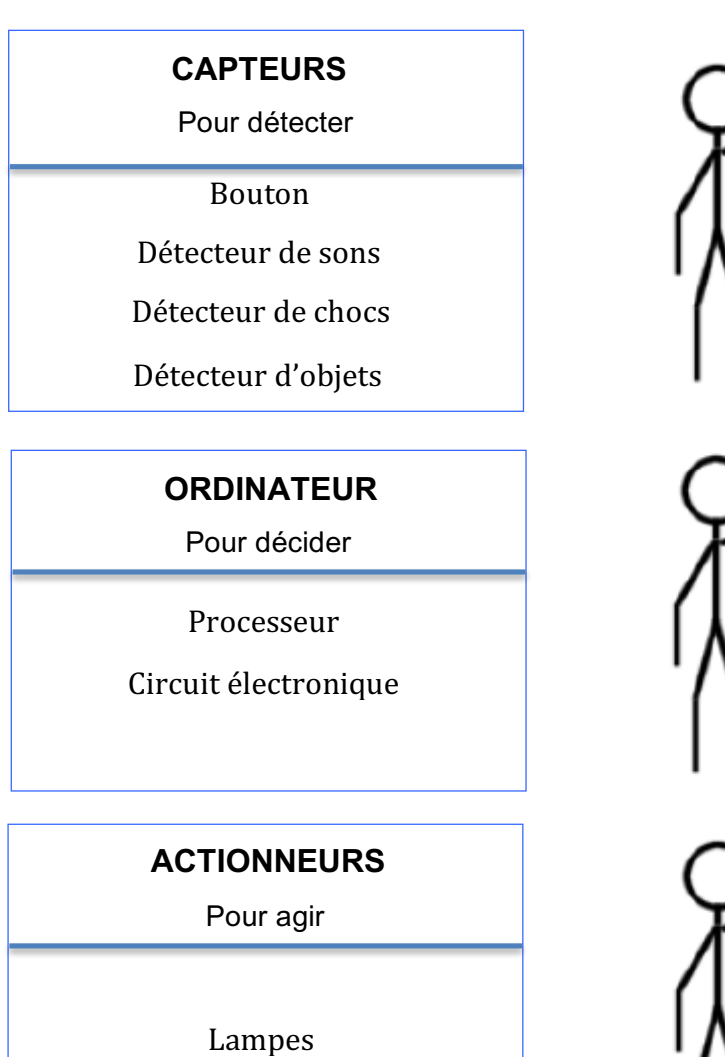

Haut-parleur

Créer une instruction pour que Thymio avance s'il ne détecte rien avec ses capteurs de devant Ajouter une instruction pour que Thymio tourne à droite lorsqu'il détecte quelque chose à gauche Ajouter une instruction pour que Thymio tourne à gauche lorsqu'il détecte quelque chose à droite Ajouter une instruction pour que Thymio recule légèrement tout en tournant un peu s'il détecte quelque chose devant lui

5)

1)

2)

3)

4)

(Facultatif)

Ajouter des instructions pour que Thymio s'allume en rouge s'il détecte un obstacle, et en vert sinon

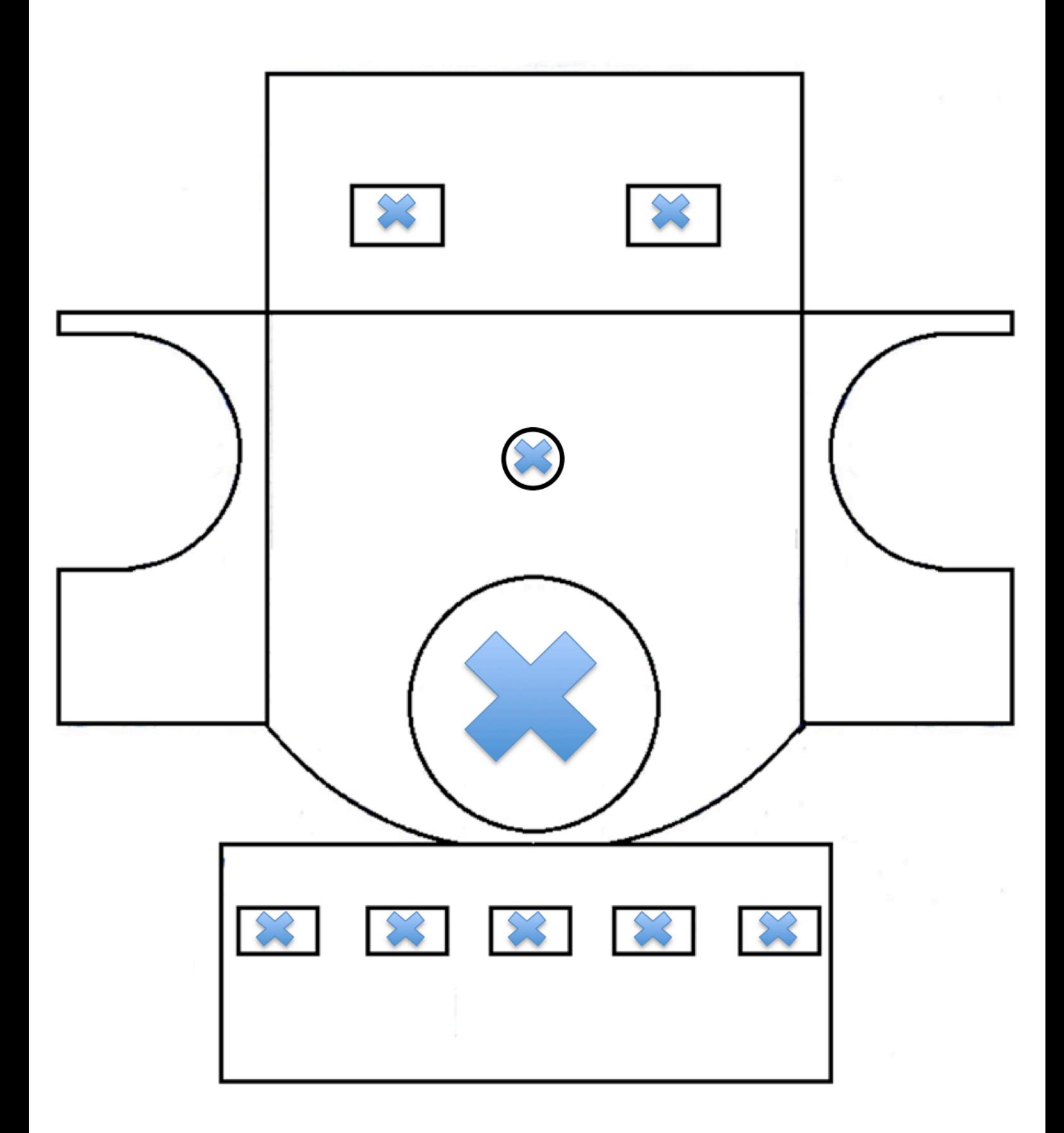

## **MISSION 14: Un petit test - Fiche**

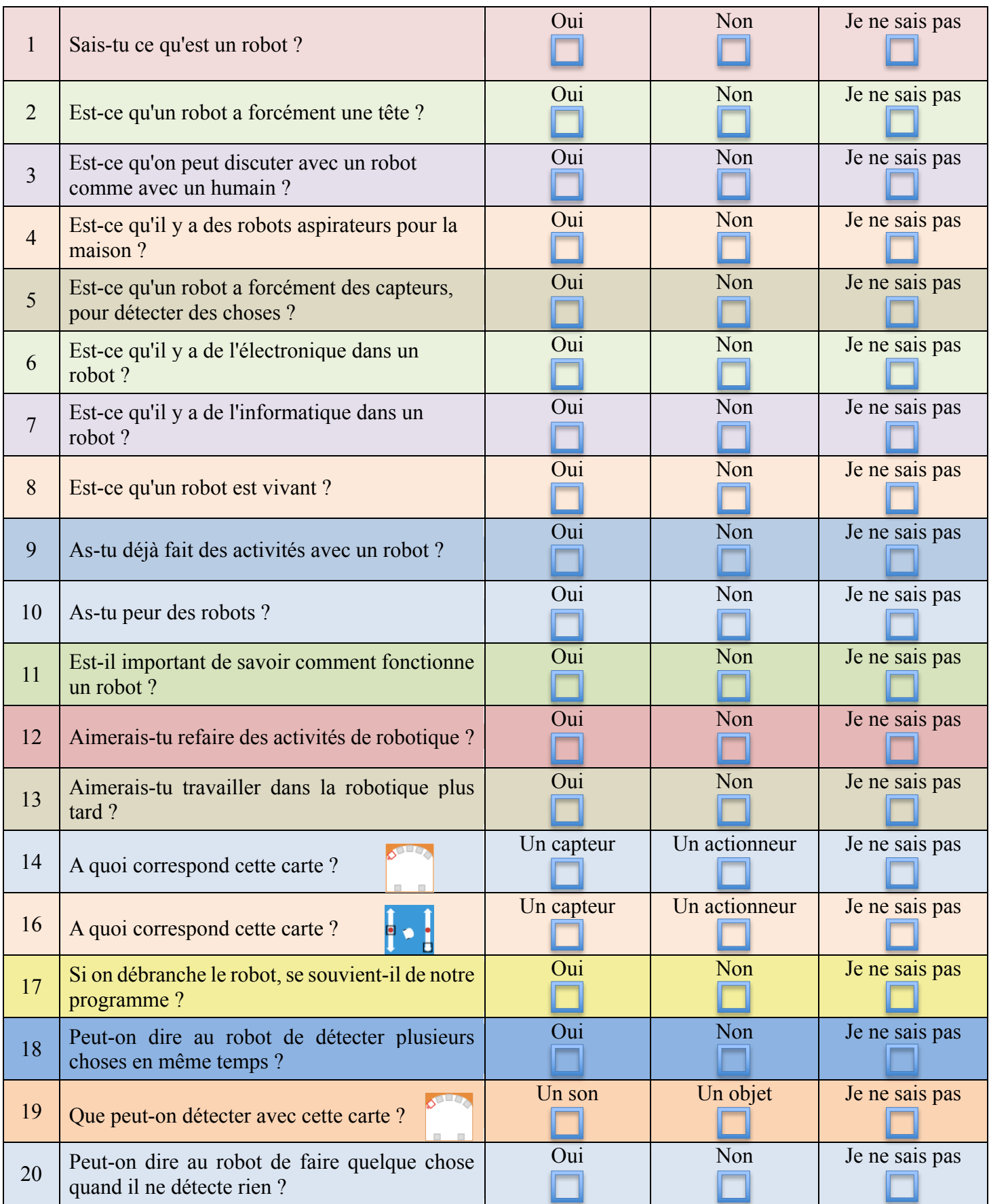

# **Corrections des missions**

## **MISSION 2 : Des couleurs et des comportements** - Fiche

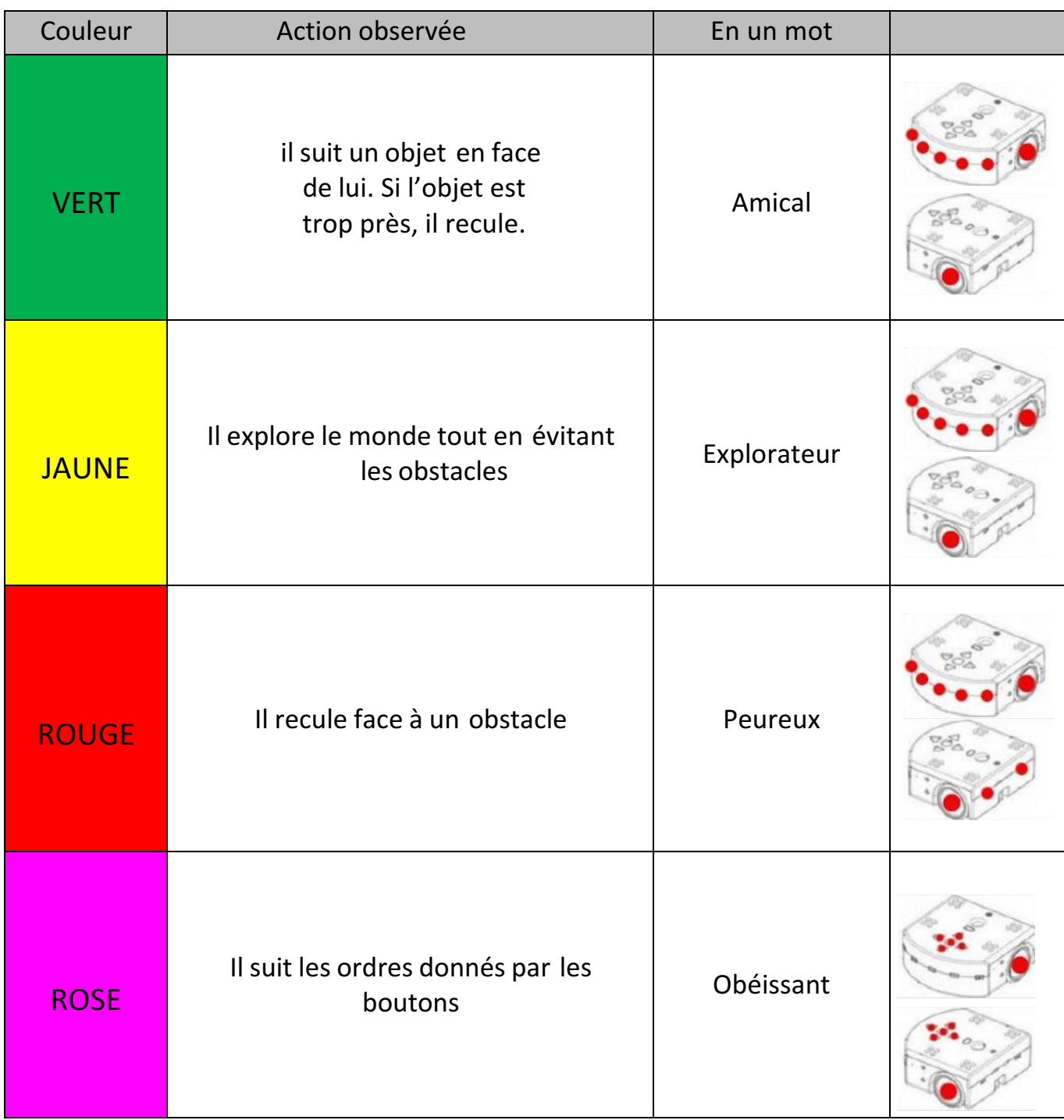

## **MISSION 3** : Si... Alors.... – Fiche

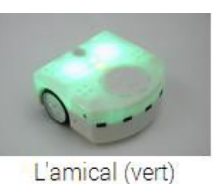

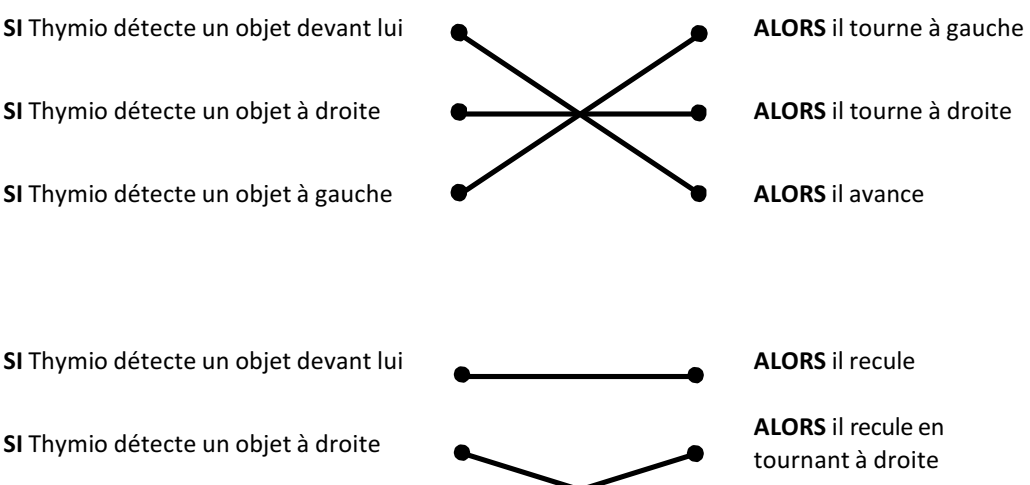

tournant à gauche

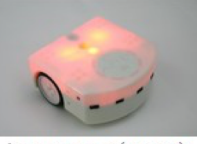

Le peureux (rouge)

**SI** Thymio détecte un objet à gauche **ALORS** il recule en **SI** Thymio détecte un objet derrière lui **ALORS** il avance

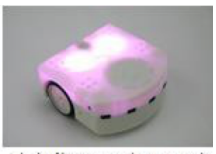

L'obéissant (mauve)

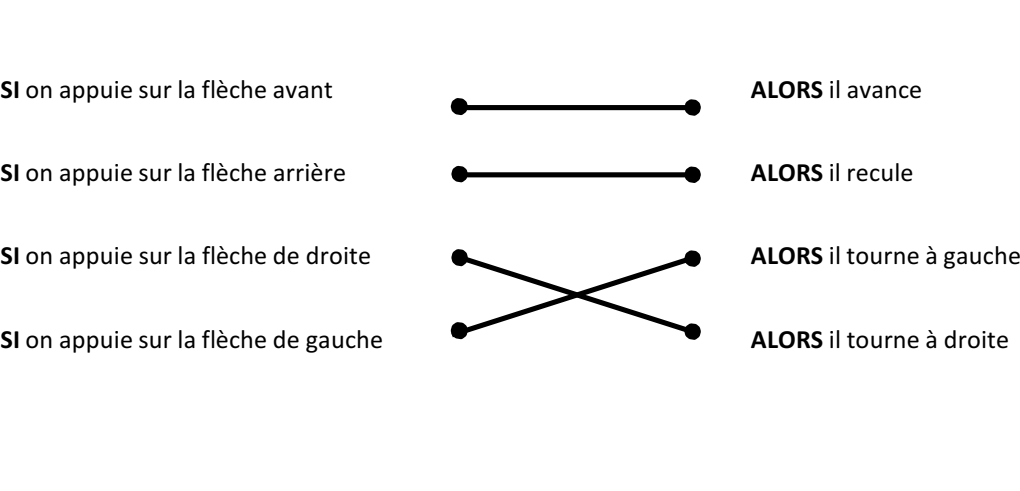

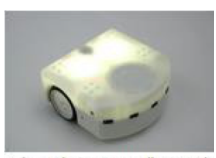

L'explorateur (jaune)

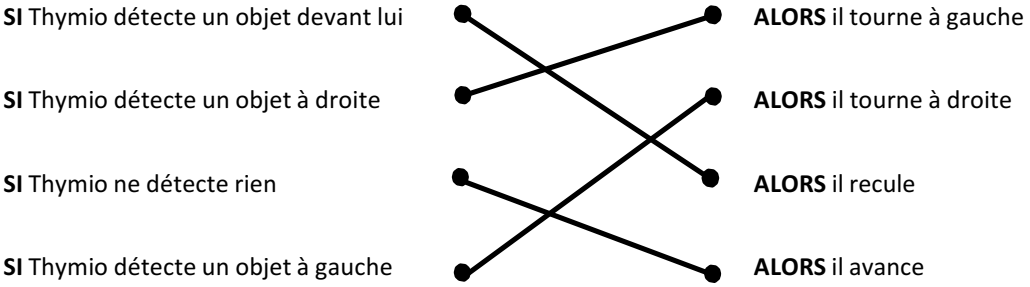

Placer deux cartes au centre pour faire le programme ci-dessous. Entoure ensuite les bonnes réponses dans les phrases en dessous.

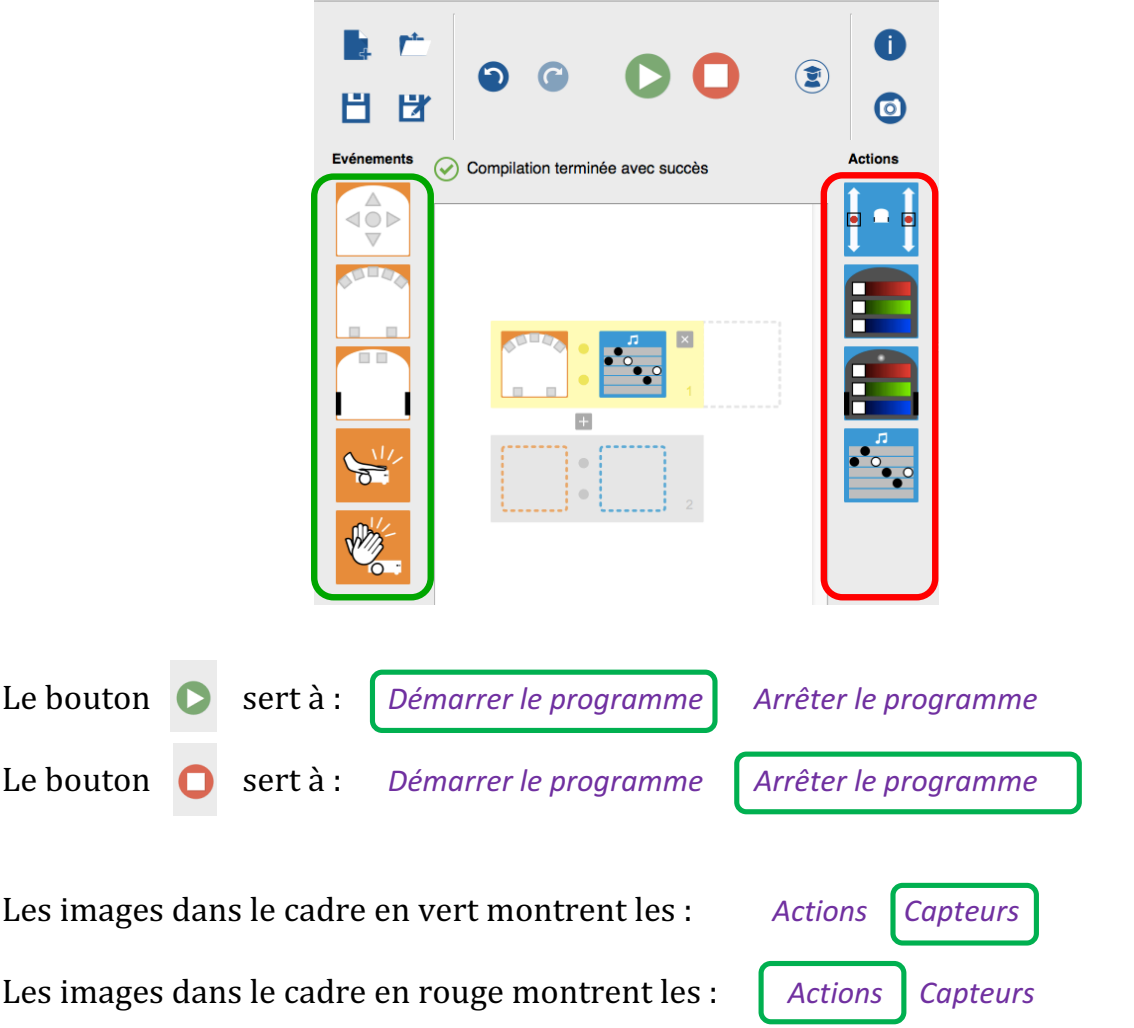

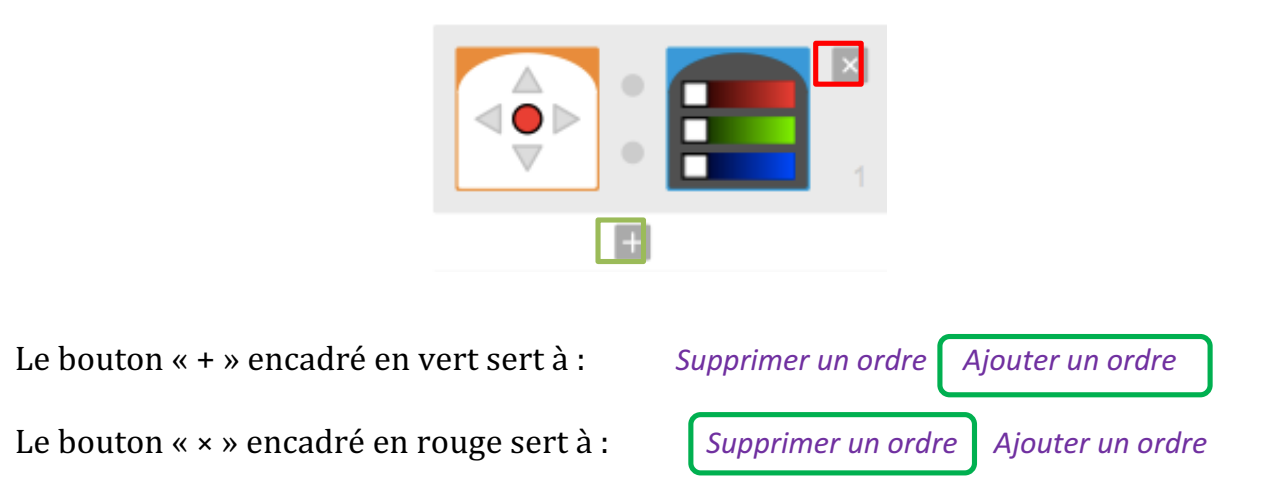

Voici 4 programmes différents, chacun formé avec une carte événement et une carte action. Compléter les phrases associées.

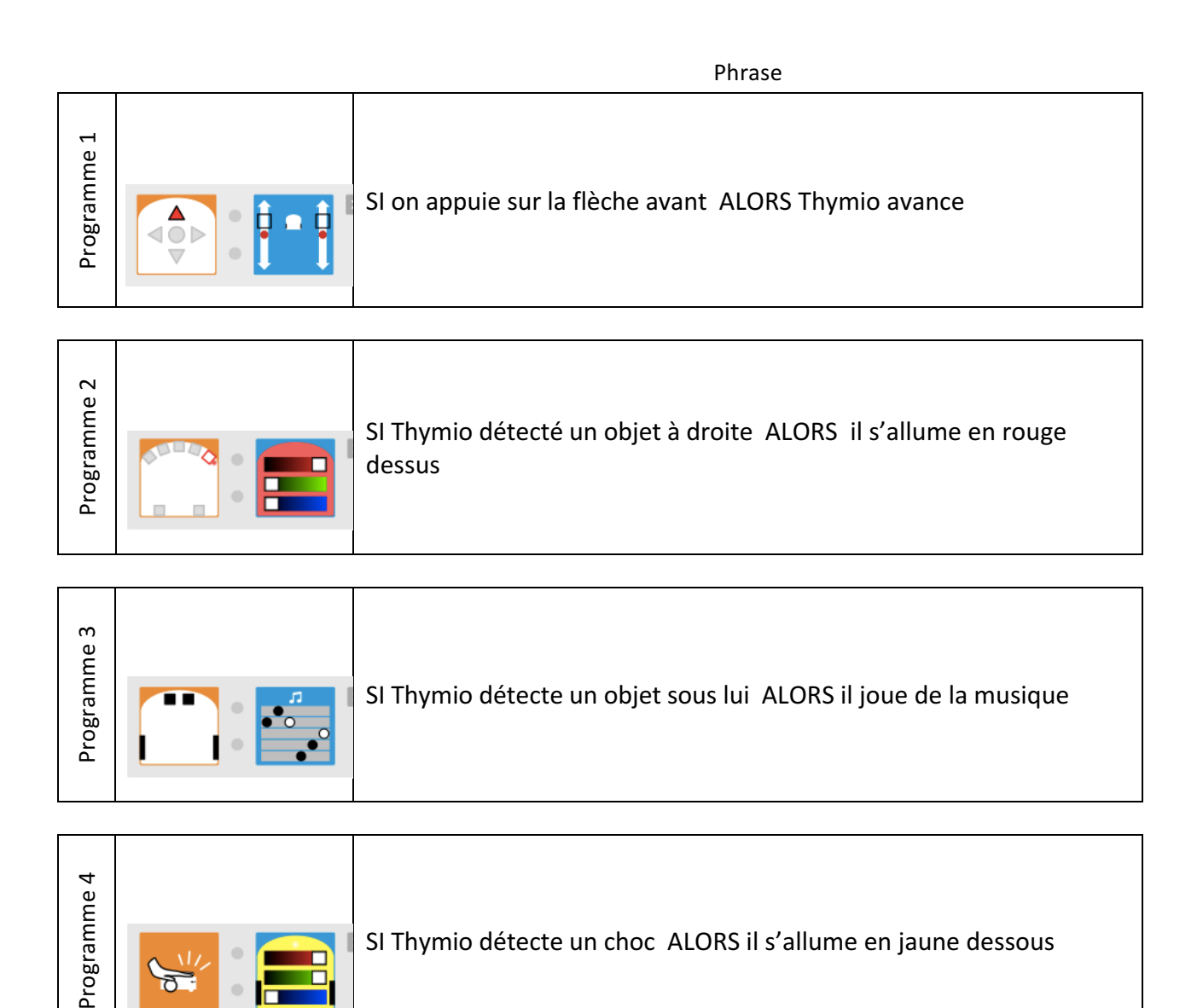

## **MISSION 5: A l'intérieur du robot** - Fiche

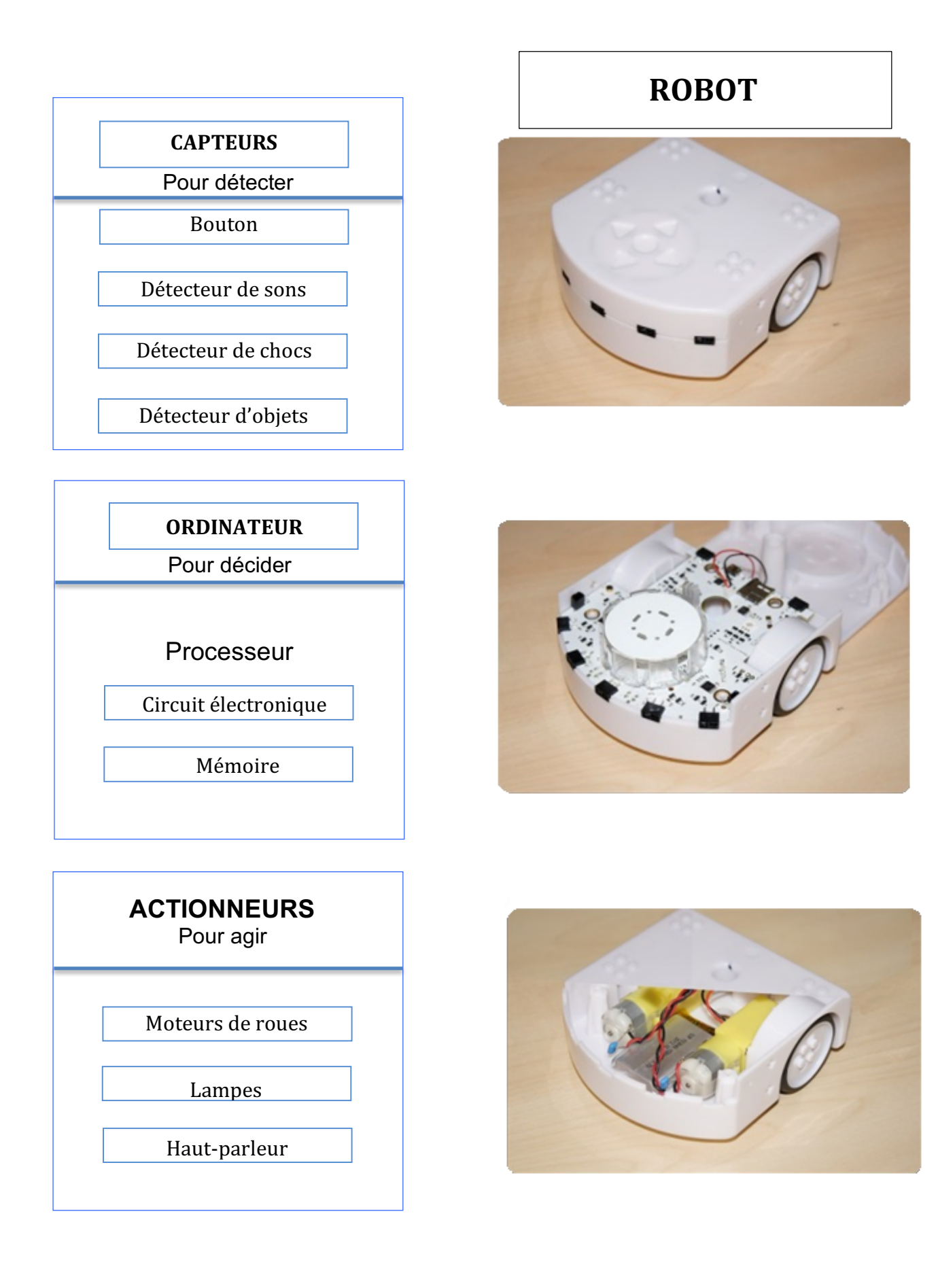

## **MISSION 6 :** Bonne détection **!** - Fiche

**1/ Essayer le programme suivant et entourer la bonne réponse.**

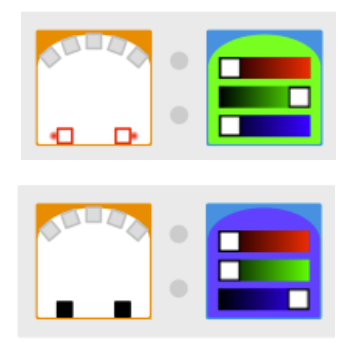

De quelle couleur est le Thymio lorsqu'on met quelque chose devant les capteurs de derrière ?

$$
\sqrt{\text{VERT}} / \text{BLEU}
$$

De quelle couleur est le Thymio lorsqu'on ne met rien devant les capteurs de derrière ?

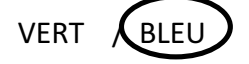

**2/ Essayer le programme suivant et répondre aux questions.**

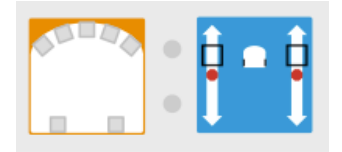

De quelle couleur est le Thymio lorsqu'on met quelque chose devant les capteurs de l'arrière ?

**ROUGE.** . . . . . . .

De quelle couleur est le Thymio lorsqu'on ne met rien devant les capteurs de l'arrière ?

**ROUGE.** . . . . . . .

### **3/ Relie les petits dessins à ce qu'ils veulent dire.**

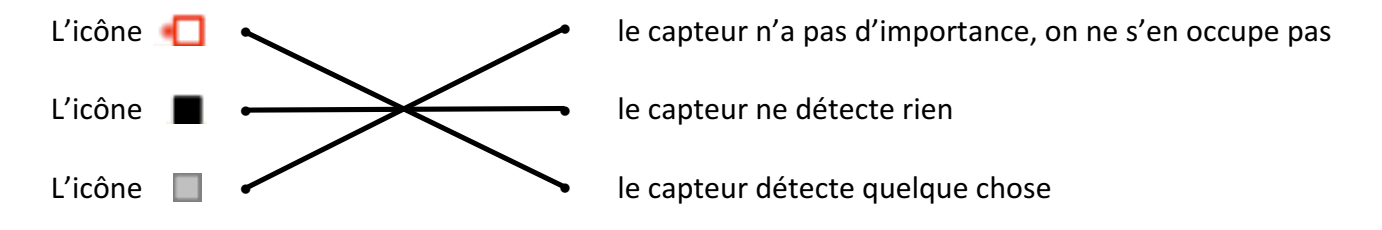

## **MISSION 7: Le robot et l'homme** - Fiche

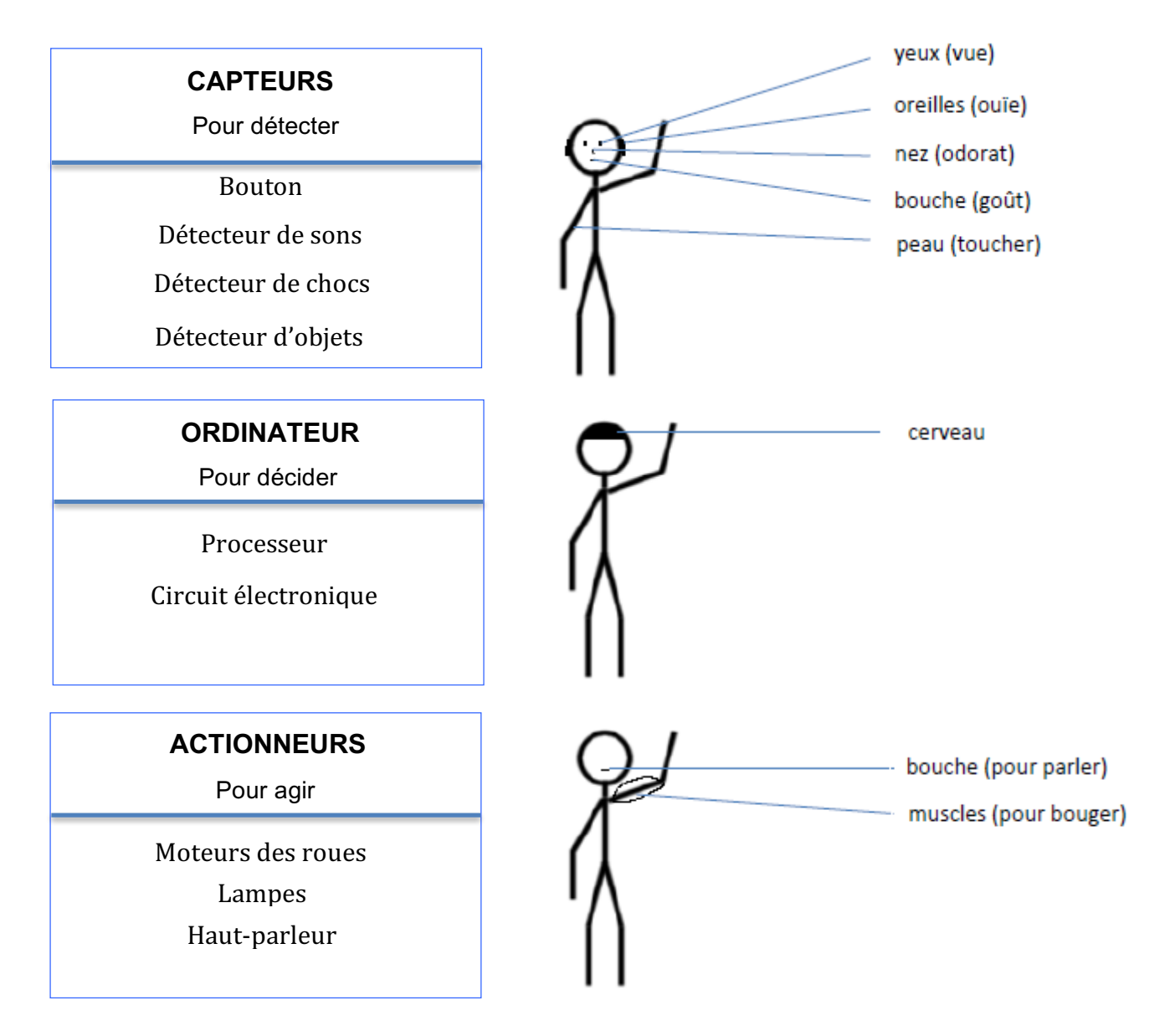

## **MISSION 10 : Parcours d'obstacles** - Fiche

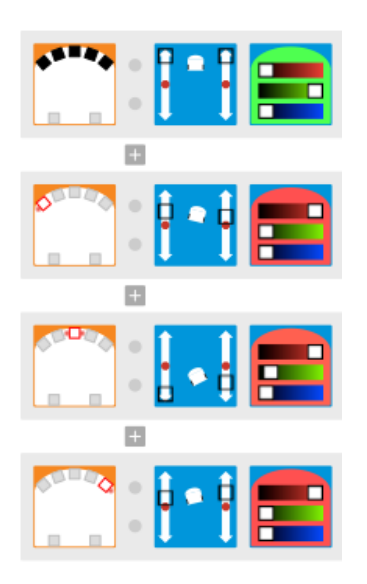

## **MISSION 14 : Un petit test - Fiche**

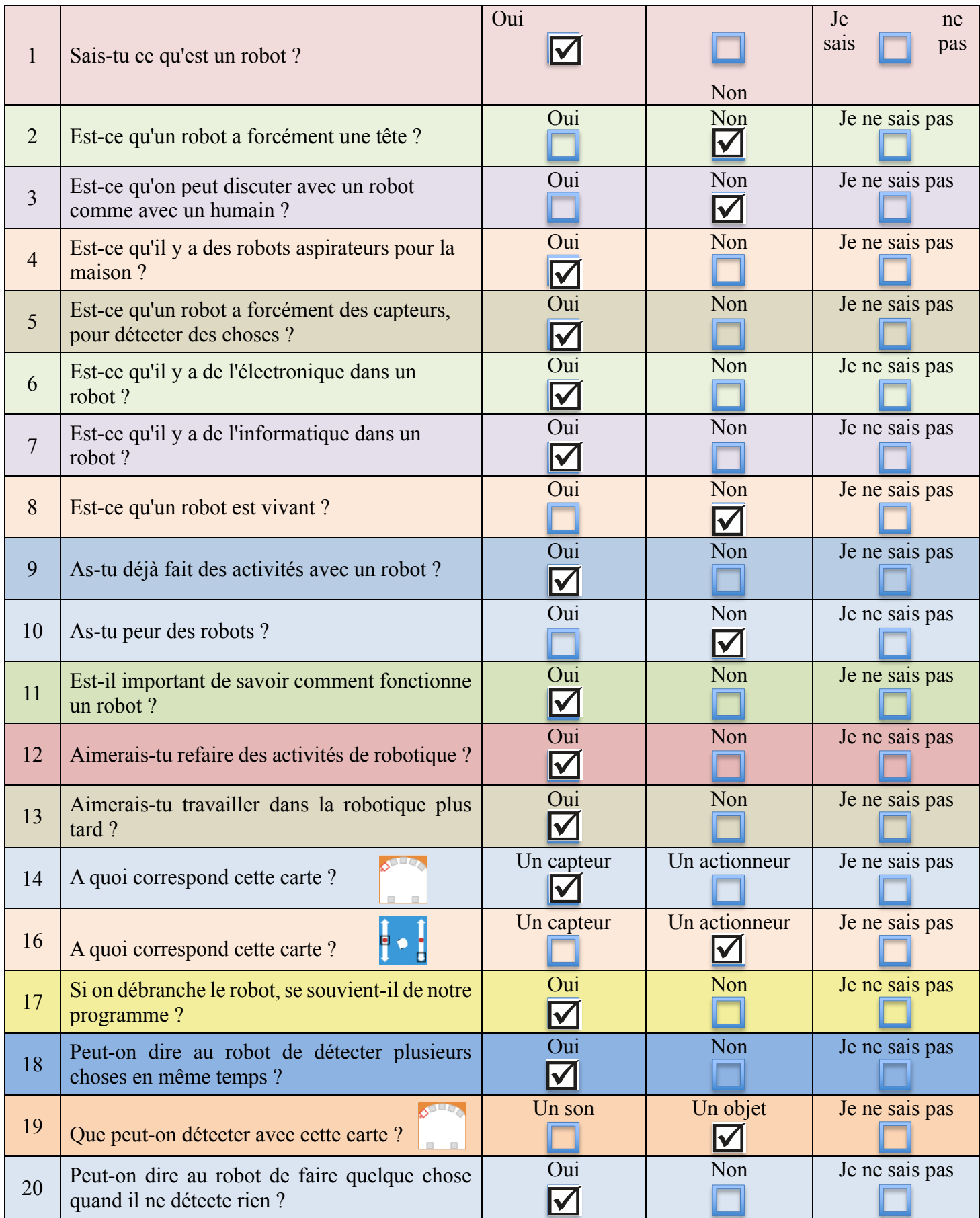